**NL PL** De RGB-indicator op ww gamingtoetsenbord wordt **rood**<br>(**ademend**) en de LED's voor alle andere toetsen worden<br>uitgeschakeld wanneer het batterijvermogen lager is dan<br>20 % in de draadloze modus. U kunt uw gamingtoetsenbord<br>

### **Keyboard features**

### **Top view (US layout for reference)**

.<br>Copyright © ASUSTeK Computer Inc.

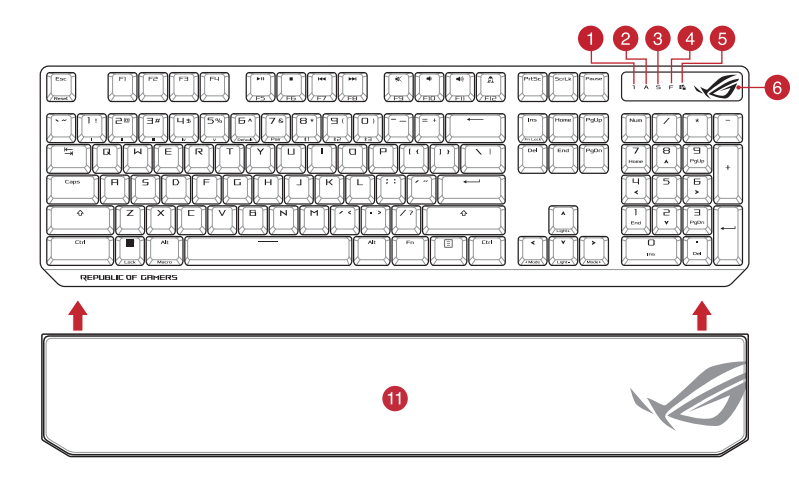

® /SUS

### **Rear view**

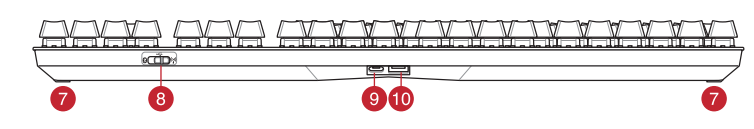

- **RGB indicator / RGB 指示燈 / RGB 指示灯**
- **2** Caps Lock indicator / 大寫字母鎖定指示燈 / 大写字母锁定指示灯
- Scroll Lock indicator / 滾動鎖定指示燈 / 滚动锁定指示灯
- Function Lock indicator / 功能鍵鎖定指示燈 / 功能鍵鎖定指示燈
- 5 Win lock indicator / Win lock 指示燈 / Win lock 指示灯
- Kickstand / 支架 / 支架
- **Magnetic dongle storage / 無線接收器磁吸收納 / 无线接收器磁吸收纳**
- 8 Power switch / 電源開關 / 电源开关
- USB Type-C' port / USB Type-C® 連接埠 / USB Type-C' 接口
- 10 Magnetic wrist rest / 磁吸式手托 / 磁吸式手托

**Using RF wireless mode** Connect the USB dongle to a USB port on your

### **Updating the firmware and customization** 1. Connect your gaming keyboard using the bundled cable and the USB dongle to USB ports on your computer.

**ecomposition** 

2. Download and install the Armoury Crate software from https://rog.asus.com 3. Follow the software instructions to update your gaming keyboard firmware. 4. Customize your gaming keyboard using Armoury Crate.

**Example 2.** Lowthold and the example of the example of the example of the example of the control of the control of the CB indicate the RGB indicate the RGB indicate the RGB may charge your the batter property of the RGB m **Battery Status** The RGB indicator on your gaming keyboard will turn **red**<br>(**blinking)** and the LEDs for all the other keys will switch off<br>when the battery power is below 20% in wireless mode. You<br>may charge your gaming keyboard by using

1. Set the connection switch to the **Bluetooth mode.**<br>2. Press and hold the **FM** + **7** for 3 seconds until the RGB<br>indicator on your gaming keyboard starts to blink blue.<br>Once your gaming keyboard has been successfully pai blue for 3 seconds.

**Using the bundled cable**  $\overline{\text{t}}$  the bundled USB Type-C® to Type-A cable to your gaming keyboard and a USB port on your

computer. 2. Set the connection switch to the **RF 2.4G Wireless mode**.

computer **Pairing Bluetooth mode for the first time** Set the connection switch to the **Bluetooth mode**.

> **ection** 2. Téléchargez et installez le logiciel Armoury Crate en vous lant sur https://rog.asus.com 3. Suivez les instructions du logiciel pour mettre à jour le firmware de votre clavier.

**En utilisant le mode sans fil** Connectez le dongle USB au port USB de votre

**Pairing Bluetooth mode to additional host devices (max. 3)**

rrupteur de connex **Bluetooth**.

> 1. Verbinden Sie Ihre Gaming Tastatur über das mitgelieferte Kabel und den USB-Dongle mit den USB-Anschlüssen Ihres Computers.  $\overline{0}$

**Example 1978**<br> **DEFECTE:**<br> **DEFECTE:**<br> **DEFECTE:**<br> **DEFECTE:**<br> **DEFECTE:**<br> **DEFECTE:**<br> **DEFECTE:**<br> **DEFECTE:**<br> **DEFECTE:**<br> **DEFECTE:**<br> **DEFECTE:**<br> **DEFECTE:**<br> **DEFECTE:**<br> **DEFECTE:**<br> **DEFECTE:**<br> **DEFECTE:**<br> **DEFECTE:**<br> **D** 2. Laden Sie die Armoury Crate Software unter<br>https://rog.as<u>us.com</u> herunter und installieren Sie sie.<br>3. Befolgen Sie die Anweisungen in der Software, um die<br>Firmware Ihrer Gaming Tastatur zu aktualisieren.<br>4. Passen Sie

**NOTE:** When charging the wireless gaming keyboard, the power output may vary according to the USB port you connect your gaming keyboard to.

### **Mise à jour du firmware et personnalisation**

1. Connectez votre clavier gaming grâce au câble fourni et le dongle USB à l'un des ports USB de votre ordinateur.

- $\overline{\text{max}}$  2 **Im Bluetooth-Modus erstmals koppeln** Legen Sie den Schalter für die Verbindung auf **Bluetooth-Modus** fest.
- **RF WLAN-Modus verwenden** le mit einem USB-
- anschlussen.<br>Ihalter für die Verbindung auf 2. Legen Sie den Schalter für die Verbindung auf **RF 2,4G WLAN-Modus** fest. **Im Bluetooth-Modus mit zusätzlichen Host-Geräten**
- **(max. 3) koppeln**
- 
- 1. Legen Sie den Schalter für die Verbindung auf **Bluetooth-**<br>**Modus** fest.<br>2. Halten Sie **FN + 7** für drei Sekunden gedrückt, bis die RGB-<br>2. Halten Sie **FN + 7** für drei Sekunden gedrückt, bis die RGB-<br>Sobald line Gaming

### **Connecter votre clavier gaming**

**En utilisant le câble fourni**  $\overline{\text{arfin}}$ Connectez le câble USB Type-C® vers Type-A fourni à votre clavier et à un port USB de votre ordinateur

1. Připojte svoji herní klávesnice pomocí dodaného kabelu a adaptéru dongle USB k portům USB na vašem počítači. **ections** 

ordinateur. 2. Réglez l'interrupteur de connexion sur le **mode sans fil RF 2.4G**.

**Premier appairage en mode Bluetooth**

4. Personnalisez votre clavier gaming avec Armoury Crate. **État de la batterie**

**FRANCE AND READY**<br> **FRANCE 2**<br> **FRANCE 2**<br> **FRANCE 2**<br> **FRANCE 2**<br> **FRANCE 2**<br> **FRANCE 2**<br> **FRANCE 2**<br> **FRANCE 2**<br> **FRANCE 2**<br> **FRANCE 2**<br> **FRANCE 2**<br> **FRANCE 2**<br> **FRANCE 2**<br> **FRANCE 2**<br> **FRANCE 2**<br> **FRANCE 2**<br> **FRANCE 2** Le voyant lumineux de votre davier gaming deviendra **rouge<br>(clignotant)** et les LED de toutes les autres touches seront<br>éteintes lorsque le niveau de batterie est inférieur à 20% en<br>mode sans fil. Vous pouvez recharger vot

**Appairage d'appareils supplémentaires en mode Bluetooth (3 max.)**

1. Réglez l'interrupteur de connexion sur le **mode Bluetooth**.

- 2. Appuyez sur **Fn + 7** pendant 3 secondes, jusqu'à ce que le voyant lumineux de votre clavier gaming commence à clignoter en bleu. Une fois votre clavier appairé, le voyant lumineux de votre clavier gaming s'allume en bleu pendant 3 secondes.
- **Ihre Gaming Tastatur verbinden**

**Mitgeliefertes Kabel verwenden**<br>Verbinden Sie das mitgelieferte USB-Typ-C®-zu-Typ-<br>A-Kabel mit Ihrer Gaming Tastatur und mit einem<br>USB-Anschluss an Ihrem Computer.

**REMARQUE :** Lorsque vous rechargez le clavier sans fil, la puissance de sortie peut varier en fonction du port USB auquel le clavier est connecté.

következő weboldalról<br>https://rog.asus.com.<br>3. Frissítse az játékbillentyűzet firmware-ét a szoftver<br>útmutatása szerint. 4. Testreszabhatja a játékbillentyűzet az Armoury Crate

A játékbillentyűzet RGB jelzőfénye vörös (lélegző) lesz<br>és a minden más gomb LEDje kikapcsol amikor az<br>akkumulátor feszültsége 20% alatti vezeték nélküli módban.<br>A játékbillentyűzetet feltöltheti a tartozék USB kábel

Csatlakoztassa a tartozék USB Type-C® - Type A kábelt a játékbillentyűzet és a számítógép USB portjához. **erritme** 2. Töltse le és telepítse az Armoury Crate szoftvert a

### **Firmware aktualisieren und anpassen**

2. – Z lokality <u>https://rog.asus.com</u> si prevezmite súbor<br>Armoury Crate a nainštalujte si ho.<br>3. – Podľa pokynov softvéru vykonajte aktualizáciu firmvéru<br>hernej klávesnici. 4. Hernej klávesnici si prispôsobte podľa aplikácie

**Akkustatus**

**ections** 

Die RGB-Anzeige an Ihrer Gaming Tastatur leuchtet **rot (blinkend)**<br>und die LEDs aller anderen Tasten werden ausgeschaltet, wenn die<br>Akkuleistung im Drahtlos-Modus unter 20% liegt. Sie können Ihre<br>Gaming Tastatur mithilfe d

**HINWEIS:** Beim Aufladen der kabellosen Gaming Tastatur kann die<br>Ausgangsleistung je nach USB-Anschluss variieren, mit dem Sie Ihre<br>Gaming Tastatur jeweils verbinden.

### **Aktualizování firmwaru a přizpůsobení**

2. Stáhněte a nainstalujte software Armoury Crate z webu

- **Korzystanie z bezprzewodowego trybu RF** 1. Podłącz dostarczony klucz USB do portu USB komputera.
- 2. Ustaw przełącznik połączenia w pozycji trybu **połączenia bezprzewodowego RF 2.4G**.
- Parowanie z dodatkowymi urządzeniami hosta (maks. 3) w peśli w trybie bezprzewodowym poziom naładowania baterii<br>spadnie poniżej 20%, wskaźnik RGB na klawiaturze do gier 1. Ustaw przełącznik połączenia w pozycji trybu **połączenia Bluetooth**.
- 2. Naciśnij **FN + 7** i przytrzymaj go przez 3 sekundy, aż<br>wskaźnik RGB na klawiaturze gamingowej zaczną migać<br>na niebiesko. Po pomyślnym sparowaniu wskaźnik RGB<br>klawiaturze gamingowej będzie świecić na niebiesko<br>przez 3 se
- https://rog.asus.com. 3. Podle pokynů softwaru zaktualizujte firmware herní
- klávesnice. 4. Přizpůsobte vaši herní klávesnice pomocí Armoury Crate.

**Připojení herní klávesnice Použití dodaného kabelu**

# Připojte přiložený kabel USB Type-C® na Type-A k herní klávesnice a k portu USB počítače.

**COLOR První spárování v režimu Bluetooth** Nastavte přepínač připojení na bezdrátový radiofrekvenční režim **Bluetooth**. Notative přepínač připojení na bezdrátový radiofrekvenční na budobní spisovány softwaru zakualizujte firmware herní **Použití bezdrátového rádiového režimu<br>
1. Propine dodany kabel USB adaptér k portu USB (CED) 4. Přizpůsob Použití bezdrátového rádiového režimu** Připojte dodaný kabel USB adaptér k portu USB

2. Last ned og installer Armoury Crate-programvaren fr https://rog.asus.com. 3. Følg instruksjonene i programvaren for å oppdatere fastvaren til spilltastatur. Tilpass spilltastatur ved hjelp av Armoury Crate.

### počítače. 2. Nastavte přepínač připojení na bezdrátový **radiofrekvenční režim 2,4 G**.

**Spárování s dalšími hostitelskými zařízeními (max. 3) v režimu Bluetooth**

2. Stiskněte a podržte **FN + 7** 3 sekundy, dokud indikátor RGB<br>na vaší herní klávesnici blikat modře. Po úspěšném spárování<br>herní myši bude indikátor RGB na herní klávesnice svítit 3<br>sekundy modře.

**Pare Bluetooth-modus for første gang** t tilkoblingsbryteren til **Bluetooth** 

### **Stav baterie**

Když je napětí baterie v bezdrátovém režimu nižší než 20 %, indikátor RGB na herní klávesnici se rozsvítí **červeně (pulzuje)** 

1. Conecte el teclado para juegos con el cable incluido y la llave USB a los puertos USB de su PC. **ections** 

**POZNÁMKA:** Při nabíjení bezdrátové herní klávesnice se může výstupní výkon lišit v závislosti na portu USB, ke kterému herní klávesnici připojíte.

**A firmware frissítése és testreszabás** 1. Csatlakoztassa a játékbillentyűzet a tartozék kábel és az USB kulcs segítségével a számítógép USB portjához.

segítségével.

nálatával<sup>í</sup>

### **A játékbillentyűzet üzembe helyezése A mellékelt kábel használata**

**Bluetooth-módban történő első párosítás** Állítsa át a csatlakozási kapcsolót az **Bluetooth-es üzemmódra**.

### **Az RF vezeték nélküli mód használata**

**COLOR** Birlikte verilen USB Type-C® - Type-A arası kabloyu oyun klavyesi ve bilgisayarınızdaki bir USB bağlantı noktasına takın. **Bluetooth modunu ilk kez eşleştirme**

- 1. Csatlakoztassa a tartozékként kapott USB-hardverkulcsot a számítógép USB-portjába. 2. Állítsa át a csatlakozási kapcsolót az **RF 2,4 GHz-es vezeték nélküli üzemmódra**.
- **Bluetooth-módban történő párosítás további gazdaeszközökkel (maximum 3) aeszkozokkei (maximum 3)**<br>Állítsa át a csatlakozási kapcsolót az **Blu**
- 
- **üzemmódra.**<br>2. Tartsa megnyomva a **FN + 7** 3 másodpercig, amíg az RGB<br>jelzőfény a játékbillentyűzeten kék szinnel fognak villogni.<br>Miután a játszóegér párosítása síkeresen megtötrént, a<br>játékbillentyűzet lévő RGB-jelzőfén színnel fog világítani.
- 10. **CHECH AND CHECH AND CHECH AND CHECH AND CHECH AND CHECH AND CHECH AND CHECH AND CHECH AND CHECH AND CHECH<br>
In the CHECH AND CHECH AND CHECH AND CHECH AND CHECH AND CHECH AND CHECH AND CHECH AND CHECH AND CHECH AND C** Armoury Crate yazılımını https://rog.asus.com adresinder indirip yükleyin. 3. Oyun klavyeniz donanım yazılımını güncellemek için yazılım talimatlarını izleyin.
	- 4. Armoury Crate yazılımını kullanarak oyun klavyeniz özelleştirin. **Pil Durumu**

Oyun klavyenizdeki RGB göstergesi **kırmızıya** döner **(nefes**<br>**alır)** ve kablosuz modda pil gücü %20'nin altına düştüğünde<br>diğer tüm tuşların ışıkları söner. Oyun klavyenizi birlikte verilen<br>USB kablosunu kullanarak şarj ed

**Akkumulátor állapota**

1. Подключите игровую клавиатуру с помощью поставляемого в комплекте кабеля и USB-приемника к разичемог<br>Susting District سيبيه

ключите клавиатуру к разъему USB ко  $\overline{m}$ с помощью поставляемого в комплекте кабеля USB Type-C на Type-A **Сопряжение в режиме Bluetooth в первый раз**

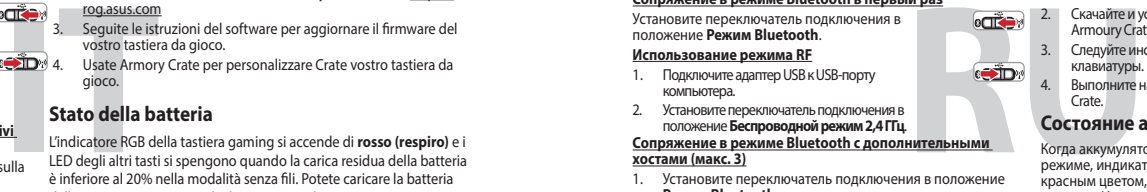

**Aktualizácia firmvéru a prispôsobenie** 1. Hernej klávesnici pripojte pomocou dodaného kábla a USB adaptéra do portov USB v počítači.

### **Pripojenie hernej klávesnici**

**Používanie dodaného kábla COLOR** Dodaný kábel USB Type-C® do Type-A zapojte do hernej klávesnici a do portu USB v počítači.

### **Režim párovania cez Bluetooth s ďalšími hostiteľskými**

**zariadeniami (max. 3)** 1. Spínač pripojenia prepnite do **režimu Bluetooth**. 2. Stlačte tlačidlo **FN + 7** a podržte ho stlačené na 3 sekundy, kým nebude na hernej klávesnici blikať modrá kontrolka RGB. Po úspešnom spárovaní hernej klávesnici sa na nej rozsvieti modrá RGB kontrolka na dobu 3 sekúnd.

**Používanie bezdrôtového režimu RF** 1. Dodaný USB dongle zapojte do portu USB v počítači. 2. Spínač pripojenia prepnite do **bezdrôtového režimu RF 2.4 G**.

### **Režim párovania cez Bluetooth po prvýkrát**

Spínač pripojenia prepnite do **režimu Blu** 

**Stav batérie**

Na hernej klávesnici bude svietiť červená LED kontrolka RGB (rozjasňujúca) a keď je batéria nabitá na menej ako 20 %, zhasnú LED kontrolky pre všetky ostatné klávesy. Hernú myš môžete nabiť pomocou dodaného kábla USB.

**POZNÁMKA:** Pri nabíjaní bezdrôtovej hernej klávesnice sa<br>výstupný výkon môže líšiť podľa portu USB, do ktorého ste zapojili<br>hernú klávesnicu.

.<br>ury Crate.

Ligue o seu teclado gamer ao seu computador usando o cabo incluído.

2. Faça Download e instale o software Armoury Crate a partir de https://rog.asus.com. 3. Siga as instruções de software para atualizar o firmware do seu teclado gamer. 4. Personalize o seu teclado gamer usando a Armoury Person<br>Crate.

### **COLOR**

**Stan baterii**

**ection** 

**MEGJEGYZES:** Amikor vezeték nélküli gamer billentyűzetét tölti, a<br>tápfeszültség-kimenet változhat attól függően, mely USB-aljzathoz<br>csatlakoztatta a gamer billentyűzetet.

będzie świecił (oddychającym) czerwonym światłem, a diody LED pozostałych klawiszy zostaną wyłączone. Klawiaturę do gier można naładować przy użyciu dołączonego kabla USB.

2. Pobierz i zainstaluj oprogramowanie Armoury Crate ze<br>strony <u>https://rog.asus.com</u>.<br>3. Wykonaj instrukcje w oprogramowaniu, aby zaktualizować<br>programowanie układowe klawiaturze gamingowej.<br>4. Dostosuj klawiaturze gaming

**NOTATKA:** Moc wyjściowa podczas ładowania bezprzewodowej klawiatury dla graczy zależy od portu USB, do którego klawiatura została podłączona.

**Aktualizowanie oprogramowania układowego i dostosowywanie**

RGB-indikatoren på spilltastaturet ditt blir **rødt (puster)** og LED-lampene for<br>alle de andre tastene slukkes når batteristrømmen er under 20 % i trådløs<br>modus. Du kan lade spilltastaturet med den medfølgende USB-kabelen.

1. Podłącz dołączony kabel i moduł USB klawiaturze gamingowej do portów USB w komputerze.

**Met de meegeleverde kabel** Sluit de meegeleverde USB Type-C® naar Type-A-kabel aan op uw gamingtoetsenbord en een USB-poort op uw computer. **COLOR** 

### **Podłączanie klawiaturze gamingowej**

**Korzystanie z dołączonego kabla** Podłącz dołączony kabel USB Type-C® na typu A do klawiaturze gamingowej i do portu USB w komputerze.

**Pierwsze parowanie w trybie Bluetooth**

### Ustaw przełącznik połączenia w pozycji trybu **połączenia Bluetooth**.

**Oppdaterer fastvaren og tilpass**

1. Koble til spilltastatur med den medfølgende kabelen og USB-donglen til USB-portene på datamaskinen.

- **ESPERIES Antips://rog.asus.com.<br>
ESTERIOR OF LIGENSIA CONDENSIS AND ESTERIOR OF CHECK CONDENSIS AND DESCRIBED AND DESCRIBED AND DESCRIBED AND RESPONSEL AND SUPPORTION OF CHECK CONDENSISTING CONDENSISTING THE CONDENSISTING Langattoman radiotaajuustilan käyttö** 1. Liitä toimitukseen kuuluva USB-käyttöavain tietokoneen USB-porttiin. 2. Aseta liitäntäkytkin langattomaan **RF 2.4G -tilaan**.
	- Bluetooth-til<mark>an pariuttaminen lisäisäntäla</mark>i
	- 1. Aseta liitäntäkytkin **Bluetooth -tilaan**. 2. Pidä **FN + 7** painettuna 3 sekuntia, kunnes pelinäppäimistösi RGB-merkkivalo alkavat vilkkua sinisenä. Kun pelinäppäimistö pariuttaminen on onnistunut, pelihiiren RGB-merkkivalo palaa sinisenä 3 sekuntia.

### **Koble til spilltastatur**

### **Med den medfølgende kabelen**

Koble den medfølgende USB Type-C® til Type-A-kabelen til spilltastatur og en USB-port på datamaskinen.

### **Med trådløs RF-modus**

- 1. Koble den medfølgende USB-donglen til datamaskinens USB-port. 2. Sett tilkoblingsbryteren til **RF 2,4 GHz trådløs modus.**
- **Pare Bluetooth-modus til flere vertsenheter (maks. 3)** 1. Sett tilkoblingsbryteren til **Bluetooth modus.**
- 2. Holder du inne **FN + 7** i 3 sekunder til RGB-indikatoren på spilltastaturet begynner å blinke blått. Når spillmusen har blitt paret, lyser RGB-indikatoren på spilltastatur blått i 3 sekunder.

**Batteristatus**

**MERK:** Når du lader det trådløse spilltastaturet, kan strømutgangen variere i henhold til USB-porten det kobles til.

### **Actualización del firmware y personalización**

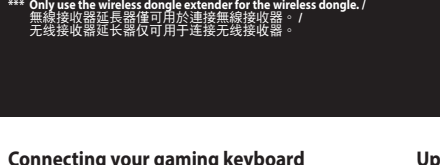

### 2. Descargue e instale el software Armoury Crate desde

https://rog.asus.com. 3. Siga las instrucciones de software para actualizar el firmware del teclado para juegos. 4. Personalice el teclado para juegos mediante Armoury Crate.

### **Estado de la batería**

El color del indicador RGB del teclado para juegos cambiará<br>a **rojo (respirando)** y los LED de todas las demás teclas se<br>apagarán cuando la energía de la batería sea inferior al 20 %<br>en modo inalámbrico. Puede cargar el te

**NOTA:** Al cargar el teclado para juegos inalámbrico, la salida de<br>energía puede variar según el puerto USB al que conecte el teclado<br>para juegos.

### **Aygıt yazılımı güncelleme ve kişiselleştirme**

1. Oyun klavyeniz birlikte verilen kabloyu ve USB donanım anahtarını kullanarak bilgisayarınızdaki USB bağlantı noktalarına bağlayın.

### **Oyun klavyeniz bağlama Birlikte verilen kabloyu kullanma**

**RF kablosuz modunu kullanma** 1. Birlikte sağlanan USB yardımcı aygıtını bilgisayarınızın USB bağlantı noktasına bağlayın.

# 2. Bağlantı anahtarını **RF 2.4G Kablosuz moduna ayarlayın**.

### Bağlantı anahtarını **Bluetooth moduna** ayarlayın.

**Bluetooth modunu ek ana aygıtlarla eşleştirme (maks. 3)** 1. Bağlantı anahtarını **Bluetooth moduna** ayarlayın. 2. **FN + 7**, oyun klavyenizdeki RGB'ler mavi renkte yanıp sönene dek 3 saniye basılı tutun. Oyuncu fareniz başarıyla eşleştirildikten sonra, oyun klavyenizin üzerindeki RGB göstergesi, 3 saniye kadar mavi renkte yanacaktır.

**NOT:** Kablosuz oyun klavyesini şarj ederken, güç çıkışı oyun klavyenizi bağladığınız USB bağlantı noktasına göre değişebilir.

### **Обновление прошивки и настройка**

3. Следуйте инструкциям для обновления прошивки клавиатуры.

4. Выполните настройку клавиатуры с помощью Armoury Crate.

Котра аккумулятор разрядится ниже 20% в беспроводном<br>режиме, индикатор RGB на клавиатуре начнет "дышать"<br>красным цветом, а индикаторы всех остальных клавиш<br>поставляемого в комплекте USB-кабеля.<br>поставляемого в комплекте U

### **Подключение игровой клавиатуры**

### **Использование прилагаемого кабеля**

# Установите переключатель подключения в положение **Режим Bluetooth**.

- 1. Установите переключатель подключения в положение **Режим Bluetooth**. 2. Нажмите и удерживайте **FN + 7** в течение 3 секунд, пока индикатор RGB на игровой клавиатуре не начнет
- мигать синим цветом. После успешного сопряжения индикатор RGB на клавиатуре загорится синим цветом на 3 секунды.

**Состояние аккумулятора**

**ПРИМЕЧАНИЕ:** При зарядке беспроводной игровой клавиатуры выходная мощность может отличаться в зависимости от разъема USB, к которому подключена игровая

клавиатура.

 $\pi$ 

### **Collegamento del tastiera da gioco Uso del cavo in dotazione**  $\overline{\text{SR} \cdot \text{L}}$ no C® > tipo A al tastiera da **COLOR** eonegate n'eavo obb tipo e :<br>gioco e alla porta USB del vos **Prima associazione della modalità Bluetooth** Impostate il selettore modalità di connessione sulla **modalità Bluetooth**. **Uso della modalità wireless RF** 1. Collegate il dongle USB ad una porta USB del vostro computer. 2. Impostate il selettore modalità di connessione sulla modalità **senza fili RF 2.4GHz. Associazione della modalità Bluetooth a dispositivi host aggiuntivi (max.3)** 1. Impostate il selettore modalità di connessione sulla **modalità Bluetooth**.

- 2. Premete e tenete premuto il **FN + 7** per 3 secondi,<br>finché l'indicatore RGB sulla tastiera da gioco<br>lampeggeranno di colore blu. Ad associazione<br>avvenuta il RGB del tastiera da gioco si accende di<br>una luce blu fissa per
- **Conectar el teclado para juegos Usar el cable incluido** <u>. extensivements</u><br>Conecte el cable USB Tipo-C® a Tipo-A incluido al teclado **para juego**<br>i juegos y a un puerto USB de su PC. **Usar el modo inalámbrico de RF Bluetooth**. 1ecte la llave USB integrada al puerto USB del **Asociar el modo Bluetooth por primera vez** Establezca el conmutador de conexión en el **modo de**
- equipo. 2. Establezca el conmutador de conexión en el **modo inalámbrico de 2,4 GHz de RF**. **Asociar el modo Bluetooth a dispositivos host adicionales (3 como máximo)**
- 1. Establezca el conmutador de conexión en el **modo de Bluetooth**. 2. Presione sin **FN + 7** de asociación durante 3 segundos<br>hasta el indicador RGB del teclado para juegos comienc
- a parpadear en azul. Una vez que el teclado para juegos se<br>haya asociado correctamente, el indicador RGB de dicho<br>ratón se iluminará en verde durante 3 segundos.

### **Aggiornamento del firmware e personalizzazione**

1. Collegare il tastiera da gioco utilizzando Crate cavo in dotazione e l'adattatore USB alle porte USB del computer.

2. Scaricate e installate il software Armoury Crate dal sito https://

rog.asus.com 3. Seguite le istruzioni del software per aggiornare il firmware del vostro tastiera da gioco. 4. Usate Armory Crate per personalizzare Crate vostro tastiera da gioco.

# **Stato della batteria**

L'indicatore RGB della tastiera gaming si accende di **rosso (respiro)** e i LED degli altri tasti si spengono quando la carica residua della batteria è inferiore al 20% nella modalità senza fili. Potete caricare la batteria della tastiera gaming usando il cavo USB in dotazione.

**NOTA:** Quando si carica la tastiera da gioco wireless, la potenza in uscita potrebbe variare in base alla porta USB a cui si collega la tastiera da gioco..

### **Atualizar o firmware e personalizar**

**Ligar o seu teclado gamer Usando o cabo fornecido**

Ligue o cabo USB Type-C® para Type-A incluído ao seu teclado gamer e a uma porta USB do seu computador. **Emparelhando o modo Bluetooth pela primeira vez**<br>Defina o comutador do modo de ligação para o modo **contra portugação**<br>Bluetooth Defina o comutador do modo de ligação para o modo

1. Ligue o adaptador USB a uma porta USB do seu computador. 2. Defina o comutador do modo de ligação para o modo **Wireless RF 2.4G**.

**Usando o modo sem fio RF Bluetooth**.

**Emparelhar o modo Bluetooth com dispositivos host adicionais (máx. 3)**

1. Defina o comutador do modo de ligação para o modo **Bluetooth**. 2. Prima e mantenha premido o botão de **FN +7** durante 3 segundos aaté que o indicador RGB em seu teclado gamer comecem a piscar em azul. Assim que o rato gaming tiver sido emparelhado com sucesso, o indicador RGB do seu teclado gamer irá ficar iluminado em azul durante 3 segundos.

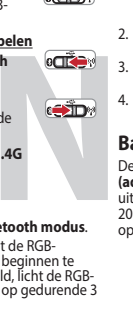

### **Status da bateria**

**PERIMPTED 1999 DESCRIPS A COLLEGING A SUBSE AND DESCRIPS A COLLEGING A SUBSE A COLLEGING A SUBSE A COLLEGING A SUBSE A COLLEGING A SUBSE A COLLEGING A COLLEGING A COLLEGING A COLLEGING A COLLEGING A COLLEGING A COLLEGING** O indicador RGB no teclado para jogos ficará **vermelho**<br>(**respirando**) e os LEDs de todas as outras teclas se apagarão<br>quando a bateria estiver abaixo de 20% no modo sem fio.<br>Você pode carregar o teclado para jogos usando

**NOTA:** Ao carregar o teclado para jogos sem fio, a saída de energia pode variar de acordo com a porta USB à qual você conecta o seu teclado para jogos.

### **De firmware en aanpassing bijwerken**

1. Sluit uw gamingtoetsenbord aan op uw computer via de meegeleverde kabel.

# **ATTTP** 2. Download en installeer de Armoury Crate-software van https://rog.asus.com.<br>3. Volg de softwareinstructies voor het bijwerken van de<br>firmware van uw gamingtoetsenbord.<br>4. Pas uw gamingtoetsenbord aan met Armoury Crate.

### **Uw gamingtoetsenbord aansluiten**

2. Stel de verbindingsschakelaar in op de **RF 2.4G draadloze modus**.

**Met de draadloze RF-modus** 1. Sluit de meegeleverde USB-dongle aan op de USB-poort van uw computer. **modus**.

**De Bluetooth-modus voor de eerste keer koppelen** Stel de verbindingsschakelaar in op de **Bluetooth** 

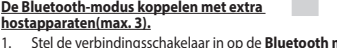

1. Stel de verbindingsschakelaar in op de **Bluetooth modus.**<br>2. Houdt u de **FN + 7** 3 seconden ingedrukt tot de RGB-<br>indicator op uw gamingtoetsenbord blauw beginnen te<br>knipperen. Zodra uw gamemuis is gekoppeld, licht de R

### **Batterijstatus**

**OPMERKING:** Wanneer u het draadloos gamingtoetsenbord oplaadt, kan de voedingsuitvoer verschillen afhankelijk van de USB-poort waarop u uw gamingtoetsenbord aansluit.

**Laiteohjelmiston päivitys ja mukauttaminen**

1. Yhdistä pelinäppäimistö liittämällä toimitukseen kuuluva kaapeli ja USB-käyttöavain tietokoneen USB-portteihin.

2. Lataa ja asenna Armoury Crate -ohjelmisto osoitteesta https://rog.asus.com. 3. Päivitä pelinäppäimistö laiteohjelmisto ohjelmiston ohjeiden mukaisesti. 4. Mukauta pelinäppäimistö Armoury Crate-ohjelmistolla.

### **Pelinäppäimistö liittäminen**

**Toimitukseen kuuluvan kaapelin käyttö** Liitä toimitukseen kuuluva USB Type-C® - Type-A -kaapeli pelinäppäimistö ja tietokoneen USB-porttiin. **Bluetooth-tilan pariuttaminen ensimmäistä kertaa**

### Aseta liitäntäkytkin **Bluetooth -tilaan**.

**Akun tila**

**ACTION** 

2. Скачайте и установите программное обеспечение<br>Armoury Crate c https://rog.asus.com

Pelinäppäimistön RGB-merkkivalo muuttuu **punaiseksi (hengitys)** ja kaikkien muiden näppäinten LED-valot kytkeytyvät pois päältä, kun akun varaus on alle 20 % langattomassa tilassa. Voit ladata pelinäppäimistöä toimitukseen kuuluvalla USB-kaapelilla.

**HUOMAUTUS:** Langatonta pelinäppäimistöä ladattaessa, virtalähtö voi vaihdella sen USB-portin mukaan, johon liität pelinäppäimistön.

Q20911 Revised Edition V3 September 2022

All Rights Reserved

# **MECHANICAL GAMING KEYBOARD** ROG STRX SCOPE NX **WIRELESS DELUXE**

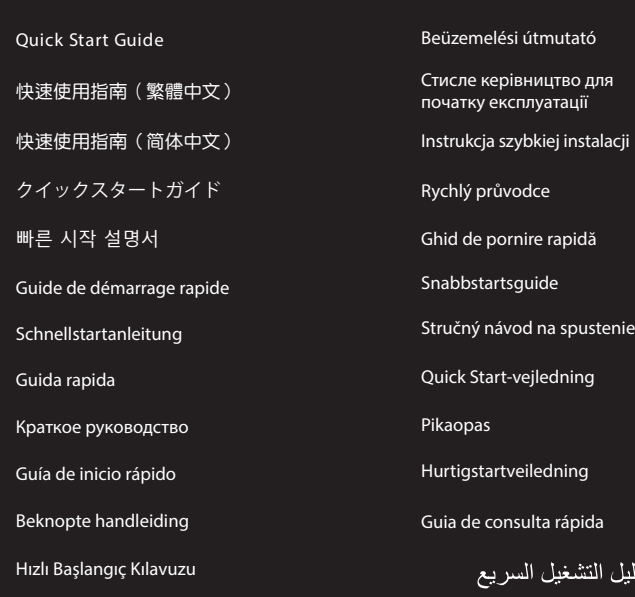

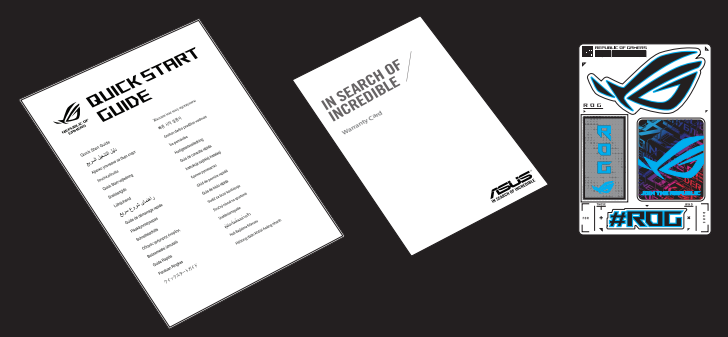

\* The illustration is for reference only. Actual product specifications may vary with models, such as keyboard layout. /<br> 圖示僅供參考。實際產品規格如鍵盤佈局可能因型豐而異。<br>图示仅供參考。实际产品規格如键盘布局可能因型号而异。

 $\overline{\text{conv}}$ 

### **Package Contents**

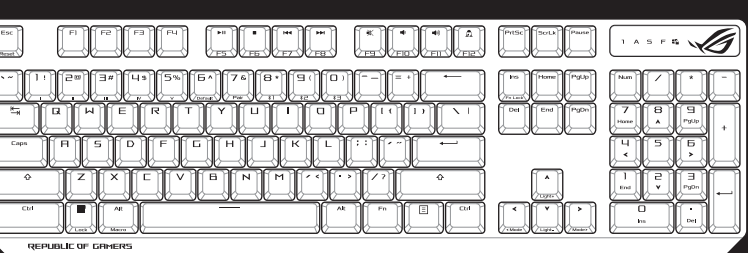

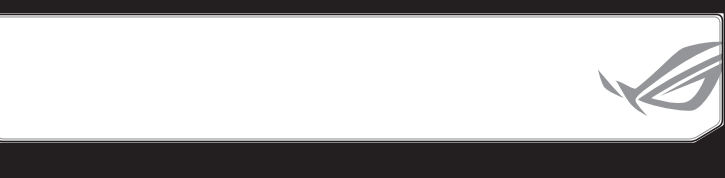

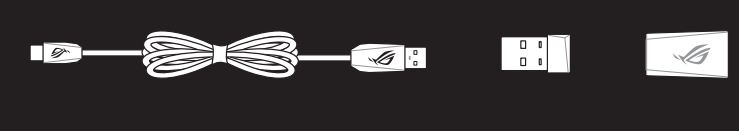

- **\*\* We recommend using the wireless dongle extender when using the keyboard in 2.4GHz mode. /** 當使用鍵盤的 **2.4GHz** 連線模式時,建議您可以搭配無線接收延長器以使用。 **/** 當使用鍵盤的 **2.4GHz** 連接模式時,建議您可以搭配無線接收延長器以使用。
- 

- **CN** 電池狀態  $\pm$ 在无线模式下,当电池电量低于 20% 时,电竞键盘
- 1. 将连接模式切换全蓝才模式。<br>2. 长按 **FN + 7** 按键 3 秒直至电竞键盘的 RGB 指示灯变为 键的灯效都熄灭。您可以使用随附的 USB 线为电竞 鍵盤充電。
	- 注意: 为无线电竞键盘充电时,输出功率取决于键盘所连<br> 接的 USB 接口。

使用隨附的連接線 將隨附的 USB Type-C® 轉 Type-A 線的一端連接至<br>電競鍵盤,另一端插入電腦的 USB 連接埠。

### 連接您的電競鍵盤

### 使用 **RF** 無線模式 1. 將 USB 無線訊號接收器插入電腦的 USB

連接埠。 2. 將連線模式切換至 RF 2.4G 無線模式。

- 1. 用隨附的 USB 線與 USB 無線訊號接收器將電競 鍵盤連接到電腦的 USB 連接埠。 **ections**
- 2. 請至 https://rog.asus.com/ 下載並安裝 Armoury Crate 軟體。
- 3. 依照軟體提示完成電競鍵盤的韌體更新。 **cein** 4. 使用 Armoury Crate 個人化您的電競鍵盤。

### 首次配對藍牙模式

<u>———————————</u><br>将連線模式切換至藍**牙模式**。

### 藍牙模式下與其他主機裝置配對(最多三個裝置)

- 1. 將連線模式切換至藍牙模式。 2. 長按 **FN + 7** 按鍵 3 秒直至電競鍵盤上的 RGB 指示燈 變為藍色閃爍。電競鍵盤配對成功後,RGB 指示燈 將會亮藍色 3 秒。
- 

### 连接您的电竞键盘

注意: 為無線電競鍵盤充電時,輸出功率取決於鍵盤所連 接的 USB 連接埠。

# 更新固件及个性化

### 電池狀態

**order** a 5 請至 https://<br>
3 Gates street a street and the street a street and the street and the street and the street and the street and the street and the street and the street and the<br>
TW: SHATER TW: THE STREET THE STRE ーラー・・ー<br>・在無線模式下,當電池電量低於 20% 時,電競鍵盤 上的 RGB 指示燈會亮紅色(呼吸),且其他所有按<br>鍵的燈效都熄滅。您可以使用隨附的 USB 線為電競<br>鍵盤充電。

- 用随附的 USB 线与 USB 无线信号接收器将电竞键 13歳1355 055 氦= 055 元。
- وتتقه
- 2. 请至 <u>https://rog.asus.com/</u> 下载并安装 Armoury<br>Crate 软件。 3. 按照軟件提示完成電競鍵盤的固件更新。

# 4. 使用 Armoury Crate 个性化您的电竞键盘。

- 使用隨附的數據線 \_\_\_\_\_\_\_\_<br>将随附的 USB Type-C® 转 Type-A 线的一端连 <mark>@CilD</mark>% 接至電競鍵盤,另一端插入電腦的 USB 接口。
- <u>首次配对蓝牙模式</u><br>将连接模式切换至【蓝牙模式】。
- 使用 **RF** 無線模式
- 1. 将 USB 无线信号接收器插入电脑的 USB<br> 接口。 2. 將連接模式切換至 RF 2.4G 無線模式。
- 蓝牙模式下与其他主机设备配对(最多三个设备)
- 1. 將連接模式切換至藍牙模式。
- 蓝色闪烁。电竞键盘配对成功后,RGB 指示灯将会亮 藍色 3 秒。

# **errime** 2. https://rog.asus.com 에서 Armoury Crate 소프트웨어를 다운로드하여 설치합니다.

- **RF 무선 모드 사용 처음으로 사용하는 블루투스 페어링 모드** 연결 스위치를 블루투스 **무선 모드로 설정합니다**.
- 1. 제품과 함께 제공되는 USB 동글을 컴퓨터의 USB 포트에 연결합니다.
- 2. 연결 스위치를 RF **2.4G 무선 모드로 설정합니다.**
- 
- **추가적인 호스트 장치(최대 3개)에 대한 블루투스 페어링 모드** 1. 연결 스위치를 블루투스 **무선 모드로 설정합니다**. 무선 모드에서 배터리 전원이 20% 미만으로 떨어지면 게이밍 키보드의 RGB 표시등이 빨간색 ( 브리딩 ) 으로 바뀌면서 기타 모든 키의 LED 가 꺼집니다 . 제품과 함께 제공된 USB 케이블을 사용하여 게이밍 키보드를 충전할 수 있습니다 .
- 2. 게이밍 키보드의 RGB 표시등이 파란색으로 깜박이기<br>- 시작할 때까지 **FN + 7**을 3초 동안 누르고 게이밍<br>마우스가 성공적으로 페어링되면 게이밍 키보드 LED<br>표시등이 3초 동안 파란색으로 켜집니다.

# **キーボードを接続する**

- 
- **有線セードで使用する**<br>付属の USB Type-C® ケーブルを使用し本製品とパ<br>ソコンを接続します。
- **RF 2.4GHz ワイヤレスモードで使用する** ーマー<br>-をパソコンのUSBポー @<del>adex</del> 付属のUSBレシーバ<br>トに接続します。
- 2. 接続モードスイッチを **RF 2.4GHz ワイヤレスモード**に設定します。
	- **はじめて Bluetooth® モードで使用する** 接続モードスイッチを **Bluetooth® モード**に設定し、
- *.......*<br>パソコンでペアリングを行います。
- **Bluetooth® 接続テバイスを追加する(最大3)**<br>1. 接続モードスイッチを **Bluetooth® モード**に設定します。<br>2. キードアレングが古常に同時に3秒間押し続けると RGB<br>インジケーターが青色に5秒間点灯します。<br>ターが青色に3秒間点灯します。
- 

**ファームウェア更新と設定のカスタマイズ** 1. 付属のUSB Type-C® ケーブルを使用して本製品とパソコン を接続し、USBレシーバーをパソコンのUSBポートに接続し

ます。

وتنقصه

4. ファームウェアの更新が正常に完了したら、Armoury Crate で設定をカスタマイズします。

**ハッテリーの)状態**<br>ワイヤレスモード使用時、バッテリー残量が 20% 未満にな<br>ると RGB インジケーターは赤色に点滅し、他の LED は消灯<br>します。バッテリーは付属の USB ケーブルを使用してパソ

**ご参考:** ご利用のパソコンのUSBポートの仕様により、本製品へ供給<br>できる電流容量は異なります。

<u>שימוש בכבל המצורף</u><br>מחברים את כבל ®USB Type-C ל-Type-A למקלדת<br>גיימינג ולחיבור USB במחשב.

**Folosind cablul inclus**<br>Conectați cablul USB Type-C® la Type-A inclus la tastatură pentru<br>jocuri și la un port USB de pe computerul dvs. **Asocierea modului Bluetooth pentru prima dată** Setați butonul de conectare la **modul Bluetooth**.

コンの USB ポートから充電することができます。

できる電流容量は異なります。

**펌웨어 업데이트 및 사용자 지정**

- овий в дели соми в дели совметния и совметник и совметник и совметник и совметник и совмення мікропрограмм и грової клавіатурі.<br>
не<mark>рше</mark> поновлення мікропрограмм ігрової клавіатурі за допомогою Armoury Індикатор RGB на ігровій клавіатурі світитиметься **червоним (з пульсацією)**, а світлодіоди всіх інших клавіш вимкнуться, коли заряд батареї буде нижче 20 % у бездротовому режимі. Заряджати ігрову клавіатуру можна кабелем USB з комплекту.
	- **ПРИМІТКА:** Під час заряджання бездротової ігрової клавіатури<br>потужність заряджання може різнитися залежно від того, до якого<br>порту USB підключено ігрову клавіатуру.
	- **توصيل لوحة مفاتيح األلعاب** المتليكا ا**ستخدام الكبل المرفق**<br>صل كبل USB من الفئة C® إلى الفئة A المرفق بماوس الألعاب وبأحد منافذ USB<br>الموجودة بحاسوبك.
		- **إقران وضع Bluetooth ألول مرة** اضبط مفتاح االتصال على **الوضع Bluetooth**.
- اضبط مقتاح الاتصال على ا**لوضاح التحادثة العدادة التحديدة ال**تحديدة التحديدة المسلم المسلم المسلم المسلم المسلم المسلم المسلم المسلم المسلم المسلم المسلم المسلم المسلم المسلم المسلم المسلم المسلم المسلم المسلم المسلم المسل **إستخدام وضع التردد الالسلكي RF** .1 ِّ وصل دونجل USB المرفق بمنفذ USB الموجود في الحاسوب. .2 اضبط مفتاح االتصال على الوضع الالسلكي **G2.4 الذي يعمل بالترددات الالسلكية.**
	- **إقران وضع Bluetooth بأجهزة مضيفة إضافية )3 بحد أقصى(** .1 اضبط مفتاح االتصال على **الوضع Bluetooth**.
	-
	- 2. اضغط مع الاستمرار على FN+7 لعدة 3 توان حتى بيدا مؤشر FOGB الموجود<br>على لوحة الألعاب بالومتين بالثون الأزرق.ما أن يتم إقران لوحة مفاتيح الألعاب<br>لشيك بنجاح, منوضئ مؤشر موشر RGB الموجود على لوحة مفاتيح الألعاب<br>لبطون الأزرق
	- **Actualizarea firmware-ului și personalizarea**
	- 1. Folosind cablul inclus și cheia hardware USB, conectați tastatură pentru jocuri la porturile USB ale computerului. **ections**
	-
	- 4. Particularizaţi tastatură pentru jocuri cu ajutorul software-ului Armoury Crate. **Stare baterie**

1. 제품과 함께 제공된 케이블과 USB 동글을 사용하여 게이밍 키보드 컴퓨터의 USB 포트에 연결하십시오.

3. 소프트웨어 지침에 따라 게이밍 키보드 펌웨어를

업데이트합니다.

**ROCA**<br>
2. Descărcați și instalați software-ul Armoury Crate de la<br>
3. Urmați instrucțiunile din software pentru a actualiza<br>
4. Particularizați tastatură pentru jocuri.<br> **ROPENTE SEXE DENER ENERGIARE DENERGIARE DENERGIARE roșu (intermitent)** și LED-urile pentru toate celelalte taste se vor opri atunci când bateria are o capacitate de sub 20% în modul wireless. Puteți încărca tastatura dvs. pentru jocuri folosind cablul USB inclus.

4. Armoury Crate를 사용하여 게이밍 키보드 사용자 지정합니다.

2. Web サイトから Armoury Crate ソフトウェアをタウンロー<br>- ドレインストールします。h<u>ttps://rog.asus.com/</u><br>3. Armoury Crate を起動し、表示される画面の指示に従いフ<br>- アームウェアを更新します。

# **게이밍 키보드 연결하기**

### **제품과 함께 사용된 케이블 사용** 제품과 함께 제공된 USB Type-C®와 Type-A 연결 케이블을 게이밍 키보드 및 컴퓨터의 USB 포트에 연결하기.

2. מורידים ומתקינים את התוכנה Armoury Crate מהכתובת<br>- <u>https://rog.asus.com</u><br>3 פועלים לפי ההוראות להתקנת התוכנה לעדכון הקושחה של<br>מקלדת גיימינג. .4 מתאימים אישית את מקלדת גיימינג באמצעות Crate Armoury.

נורית ה-RGB במקלדת הגיימינג תידלק **באדום (נושם)** והנוריות של<br>כל המקשים האחרים ייכבו כשטעינת הסוללה נמוכה מ-20% במצב<br>אלחוטי. ניתן לטעון את מקלדת הגיימינג באמצעות כבל ה-USB

**배터리 상태**

**참고:** 무선 게이밍 키보드 충전 시의 전원 출력은 게이밍 키보드를 연결하는 USB 포트에 따라 다를 수 있습니다.

1. Anslut speltangentbord till datorn med den medföljande kabeln. ண்

# 2. Ladda ner och installera Armoury Crate-programvaran från<br>http<u>s://rog.asus.com</u>.<br>3. Följ programvaruinstruktionerna för att uppdatera<br>speltangentbords inbyggda programvara.<br>4. Anpassa speltangentbord med Armoury Crate.

Museum parace of installance of installant a spectra control is the spectra of the spectra of the spectra of the spectra of the spectra of the spectra of the spectra of the spectra of the spectra of the spectra of the spe **Batteristatus** RGB-indikatorn på speltangentbordet blir **röd (pulserande)** och<br>indikatorerna för alla andra tangenter släcks när batterieffekten<br>är lägre än 20 % i trådlöst läge. Du kan ladda speltangentbordet<br>med den medföljande USB-kab

### **Använda den medföljande kabel** Anslut den medföljande USB Type-C®- till Type-A-kabeln till<br>spelmusen och en USB-port på datorn. musen och en USB-port på da

# **Conectarea mouse-ului dvs. pentru jocuri**

# **Folosind modul wireless RF**

1. Conectați dongle-ul USB inclus în pachet la portul USB de pe computer. 2. Setați butonul de conectare la **modul wireless RF 2.4G**.

# **Asocierea modului Bluetooth la dispozitive gazdă suplimentare (maxim 3)**

1. Setați butonul de conectare la **modul Bluetooth.**<br>Apăsați și **FN + 7** timp de 3 secunde până când<br>indicatorul RGB de pe tastatura dvs. pentru jocuri încep<br>să lumineze albastru intermitent. După ce tastatură<br>pentru jocur

1. Встановіть перемикач підключення на бездротовий **режим Bluetooth.** 2. Натисніть і утримуйте **FN+7** в пари 3 секунди,<br>доки індикатор RGB на ігровій клавіатурі почнуть<br>мерехтіти блакитним. Щойно ігрову клавіатурі буде<br>успішно поєднано в пару, індикатор RGB на ігровій<br>клавіатурі засвітиться

### Indicatorul RGB de pe tastatura dvs. pentru jocuri se va aprinde

**NOTĂ:** La încărcarea tastaturii wireless pentru jocuri, puterea poate varia în funcție de portul USB la care conectați tastatura.

### 更新韌體及個人化

### **עדכון הקושחה והתאמה אישית** .1 חבר את מקלדת גיימינג שלך באמצעות הכבל המצורף ומתאם ה-USB ליציאת USB במחשב.

**חיבור מקלדת גיימינג**

**שימוש במצב RF אלחוטי**

.1 מחברים את דונגל ה-USB אל חיבור ה-USB במחשב. .2 מגדירים את מתג החיבור **למצב G2.4 RF**

שיו<u>ך להתקן מארח נוסף במצב Bluetooth (עד 3)</u><br>1. מגדירים את מתג החיבור ל**מצב Bluetooth (עד 2018)**<br>2. מחצים לחיצה ממושכת על FN + 7 למשך 3 שניות עד שחיווי<br>RGB במקלדת הגיימינג שלך מתחילות להבהב בכחול. לאחר<br>RGB במקלדת גיימינג

**.Wireless**

**שיוך ראשון במצב Bluetooth** מגדירים את מתג החיבור **למצב Bluetooth**.

**Profile Switch** Fn + 1 / 2 / 3 / 4 / 5 / 6\* **\* 6 is default Light Effect Switch** Fn + Right or Fn + Left Brightness Level Fn + Up: Brightness up Fn + Down: Brightness down *<u>Externe Default</u>* 

**סטטוס הסוללה**

**acrim** 

המצורף.

**Hot Key Function Function Function Example 1 Color Function Function Example 1 Color Example 1 Color Example 1 Color Example 1 Color Example 1 Color Example 1 Color Example 1 Colo** Fn + 8/9/0 BLE paired device 1 (default) / 2 /3 8/9/0 key will remain lit up in white **\* The key that remains lit up in white can be turned off in Armoury Crate.**

**הערה** : במהלך הטעינה של מקלדת המשחק האלחוטית, ייתכן שהספק המוצא ישתנה בהתאם ליציאת ה-USB אליה חיברת את מקלדת המשחק.

# **Uppdatering av inbyggd programvara och anpassning**

ASUS will only be responsible for or indemnify you for loss, damages or claims based in contract, tort or infringement under this Warranty Statement. ASUS will only be responsible for an indefinity you for loss, durings of commissions and suppliers, and your reseller are collectively responsible.<br>This limit also annlies to ASUS' sunnliers and its reseller. It is the max UNDER NO CIRCUMSTANCES IS ASUS LIABLE FOR ANY OF THE FOLLOWING: (1) THIRD-PARTY CLAIMS AGAINST YOU FOR DAMAGES; (2) LOSS OF, OR DAMAGE<br>TO, YOUR RECORDS OR DATA; OR (3) SPECIAL, INCIDENTAL, OR INDIRECT DAMAGES OR FOR ANY EC

### **Anslut speltangentbord**

### **Länka Bluetooth-läge första gången**  Ställ in kopplingsbrytaren på **Bluetooth**.

- **Använd trådlöst RF-läge**<br>1. Anslut den medföljand 1. JSB-donglen till datorns **Congression**
- USB-port. 2. Ställ in kopplingsbrytaren på trådlöst 2,4 G frekvensläge.
- 
- <u>Länka Bluetooth-läge för fler värdenheter (max. 3)</u><br>1. Ställ in kopplingsbrytaren på **Bluetooth.**<br>2. Tryck och håll FN+7 i 3 sekunder tills RGB-indikatorn på<br>1. speltangentbordet börja blinka blå. När spelmusen har<br>länkat lysa blå i 3 sekunde

# **OBS:** När du laddar det trådlösa speltangentbordet kan utströmmen variera beroende på vilken USB-port du ansluter speltangentbordet

till.

### **Поновлення мікропрограм і пристосування** 1. Підключіть ігрова клавіатура кабелем з комплекту і ключем USB до портів USB на комп'ютері.

Завантажте і встановіть ПЗ Armoury Crate з https://rog.asus.

**Compliance Statement of Innovation, Science and Economic Development Canada (ISED)** This device complies with Innovation, Science and Economic Development Canada licence exempt RSS standard(s). Operation is subject to the following<br>two conditions: (1) this device may not cause interference, and (2) this d

### **Підключення ігрової миші**

**Користування кабелем з комплекту**<br>Підключіть поєднаний у пару кабель USB Типу С® у Тип А Підключіть поєднаний у пару кабель USB Типу C® у Тип A до ігрової миші та до порту USB на комп'ютері. **Поєднання в пару в режимі Bluetooth вперше оєднання в пару в режимі річе<del>совські рітере.</del><br>тановіть перемикач підключення на бездротовий — в СТСЭ в — 3.<br>ежим Bluetooth.** 

> **Déclaration de conformité de Innovation, Sciences et Développement économique Canada (ISED)** Le présent appareil est conforme aux CNR d'Innovation, Sciences et Développement économique Canada applicables aux appareils radio exempts de<br>licence. L'exploitation est autorisée aux etnotiens suivantes : (1) l'appareil n

The radiated output power of the Wireless Device is below the Innovation, Science and Economic Development Canada (ISED) radio trequency exposure<br>Ilmits. The Wireless Device should be used in such a manner such that the po

**Поєднання в пару в режимі Bluetooth вперше** 1. Підключіть бездротовий ключ USB до порту USB на комп'ютері. 2. Встановіть перемикач підключення на бездротовий режим **радіочастот 2,4 ГГц**. **режим Bluetooth.**

# **Поєднання в пару в режимі Bluetooth з додатковими пристроями-хостами (макс. 3)**

### **Стан акумулятора**

# **تحديث البرنامج الثابت والتخصيص**

1. فم بتوصيل لوحه مفاتيح الإلعاب بإستخدام الكبل المرفق ووصلة USB<br>بإحدى منافذ USB على جهاز الكمبيوتر الخاص بك.  $\overline{\text{C}(\text{CD})}$ 

com.asus.rog://https. .<sup>2</sup> قم بتحميل برنامج Crate Armoury وتثبيته من خالل الرابط .3 إتبع تعليمات البرنامج لتحديث البرنامج الثابت الخاص لوحة مفاتيح األلعاب. .4 خصص لوحة مفاتيح األلعاب لديك باستخدام برنامج Crate Armoury.

# **حالة البطارية**

يتحول مؤشر RGB العوجود على لوحة مفاتيح الالعاب إلى اللون الاهمر<br>وانفقط وتتوقف مؤشر C (ED الكافة المفاتيح الأخرى عن التشغيل عندما تكون<br>سالة البطارية أقل من 20% في الوضع اللاسلكي. يمكنك شمن لوحة مفاتيح<br>سالالعاب باستخدام كمل

**مالحظة:** قد يختلف مخرج الطاقة وفقاً لمنفذ USB الذي تقوم بتوصيل لوحة مفاتيح<br>الألعاب به عند شحن لوحة مفاتيح الألعاب اللاسلكية

### **Function Frequency Maximum Output Power (EIRP)** 2.4GHz wireless (2403 - 2480 MHz) - Keyboard (2403 - 2480 MHz) - TdBm<br>(2403 - 2480 MHz) - Dongle (2403 - 2480 MHz) - AdBm BLE (2403 - 2480MHz) - Keyboard

**Key combinations Function Key / Media Function Toggle**

Fn + Ins: Toggle between system function and media control for the F5 - F12 keys. **Stealth Mode: Minimize all windows and mute / Maximize all windows and unmute** F12: Minimize all active windows and mute the system, or maximize all minimized windows and unmute the system.

**NOTE:** This function is only available when the F5 - F12 keys are toggled to Media Fu

### **Service and Support** te at https://www.asus.com/su

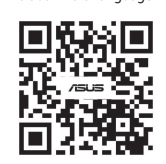

**On-the-fly Macro Recording** Step 1: Fn + Left-ALT to start recording Step 2: Fn + Left-ALT to end recording Step 3: Assign Macro Key

Fn + Esc: Hold these two buttons until the LEDs blink green.

**NOTE:** When running AURA SYNC, the hot key related with the lighting effect will be disabled, for example: Profile switch, Lighting effects switch, Brightness level.

**Switching between different paired host devices**

本产品为微功率设备,消费者使用时应遵守以下规范,以免造成危害或损伤。

**Notices**

**Limitation of Liability**

**Federal Communications Commission Statement**

• Increase the separation between the equipment and receiver.

• Connect the equipment to an outlet on a circuit different from that to which the receiver is connected.

**CAUTION!** The use of shielded cables for connection of the monitor to the graphics card is required to assure compliance with FCC regulations. Changes or<br>modifications to this unit not expressly approved by the party resp

• Consult the dealer or an experienced radio/TV technician for help.

**REACH**

**ASUS Recycling/Takeback Services**

operation of the device. CAN ICES-003(B)/NMB-003(B)

CAN ICES-003(B)/NMB-003(B)

conomique Canada (ISED). Le dis<br>et appareil a également été éval<br>ioins de 20 cm du corps d'une pi

**Radio Frequency (RF) Exposure Information** 

**RF exposure warning** 

The equipment complies with FCC RF exposure limits set forth for an uncontrolled environment. The equipment must not be co-located or operating in conjunction with any other antenna or transmitter.

is device complies with Part 15 of the FCC Rules. Operation is subject to the following two conditions<br>This device may not cause harmful interference.<br>This device must accept any interference received including interferenc

This device may not cause harmful interference.<br>This device must accept any interference received including interference that may cause undesired operation.<br>This equipment has been tested and found to comply with the limit

### **Informations concernant l'exposition aux fréquences radio (RF)**

La puissance de sortie rayonnée du dispositif sans fil est inférieure aux limites d'exposition aux radiofréquences d'Innovation, Sciences et Développement<br>économique Canada (ISED). Le dispositif sans fil doit être mainant

**Précautions d'emploi de l'appareil :**

a. Soyez particulièrement vigilant quant à votre sécurité lors de l'utilisation de cet appareil dans certains lieux (les aéroports, les hôpitaux, les stations-service et les

si.<br>Gareil à proximité de dispositifs médicaux implantés lors d'un appel téléphonique. Si vous portez un implant électro<br>terférence. cardiaques, pompes à insuline, neurostimulateurs….), veuillez impérativement respecter une distance minimale de 15 centimètres entre cet appareil et l'implant pour<br>c. Utilisez cet appareil dans de bonnes conditions de réce

Complying with the REACH (Registration, Evaluation, Authorisation, and Restriction of Chemicals) regulatory framework, we published the chemical<br>substances in our products at ASUS REACH website at <u>http://csr.asus.com/engl</u>

ASUS recycling and takeback programs come from our commitment to the highest standards for protecting our environment. We believe in providing<br>solutions for you to be able to responsibly recycle our products, batteries, ot

DO NOT throw the device in municipal waste. This product has been designed to enable proper reuse of parts and recycling. The symbol of the crossed<br>out wheeled bin indicates that the product (electrical, electronic projunc

### 电子电气产品有害物质限制使用标识:图中之数字为产品之环保使用期限。仅指电子电气产品中含有的有害物质不致发生外泄或突变,<br>从而对环境造成污染或对人身、财产造成严重损害的期限。

garages professionnels).

**KC: Korea Warning Statement**

**Ukraine Certification Logo EAC Certification Logo**

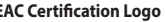

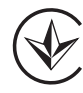

EAC

**Proper disposal**

 $\cancel{\mathbb{X}}$ 

DO NOT throw the device in fire. DO NOT short circuit the contacts. DO NOT disassemble the device.

### **Lithium-Ion Battery Warning**

**CAUTION:** Danger of explosion if battery is incorrectly replaced. Replace only with the same or equivalent type recommended by the manufacturer. Dispose of used batteries according to the manufacturer's instructions.

取得審驗證明之低功率射頻器材,非經核准,公司、商號或使用者均不得禮自變更頻率,加大功率或變更原設計之特性及功能。低功率射頻器材之使用不得影響飛航<br>安全及干優合法通信;經發現有干擾現象時,應立即停用。並改善至無干擾時方得繼續使用。前述合法通信。指依電信管理法規定作業之無線電通信。低功率射頻器<br>材須忍受合法通信或工業、科學及醫療用電波動射性電機設備之干擾。

B급 기기 (가정용 방송통신기자재)<br>이 기기는 가정용(B급) 전자파적합기기로서 주로 가정에서 사용하는 것을 목적으로<br><sub>s</sub> 하며,모든 지역에서 사용할 수 있습니다.

この装置は、情報処理装置等電波障害自主規制協議会(VCCI)の基準に基つくクラスB情報技術装置です。この装置は、家庭環境で使用することを目的<br>としていますが、この装置がラジオやテレビジョン受信機に近接しaで使用されると、受信障害を引き起こすことがあります。

付属品は当該専用品です。他の機器には使用しないでください。機器の破損もしくは、火災や感電の原因となることがあります。

(二)不得擅自改变使用场景或使用条件、扩大发射频率范围、加大发射功率(包括额外加装射频功率

(三)不得对其他合法的无线电台(站)产生有害干扰,也不得提出免受有害干扰保护;

,…………………………………<br>(七)禁止在以机场跑道中心点为圆心、半径 5000 米的区域内使用各类模型遥控器;<br>;

**NCC: Wireless Statement**

警告 VCCI準拠クラスB機器(日本)

 $\mathbb N$ 

ー・・・・・・・・・・・・・・・・・・・・・・・・・・・・・・。<br>取扱説明書に従って正しい取り扱いをして下さい。

**VCCI: Japan Compliance Statement VCCI Class B Statement**

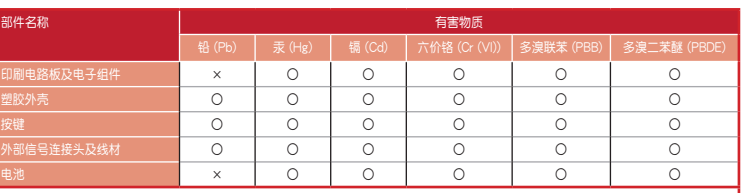

本表格依据 SJ/T 11364 的规定编制。<br>〇:表示该有害物质在该部件所有均质材料中的含量均在 GB/T 26572 规定的限量要求以下。<br>× :表示该有害物质至少在该部件的某一均质材料中的含量超出 GB/T 26572 规定的限量要求,然该部件仍符合欧盟指令 2011/65/EU<br>- 的规范。

備註:此產品所標示之環保使用期限,係指在一般正常使用狀況下。

備考1. "O"係指該項限用物質之百分比含量未超出百分比含量基準值。<br>備考2. "—"係指該項限用物質為排除項目。

單元 しゅうしょう しゅうしん 一般用物質及其化學符號

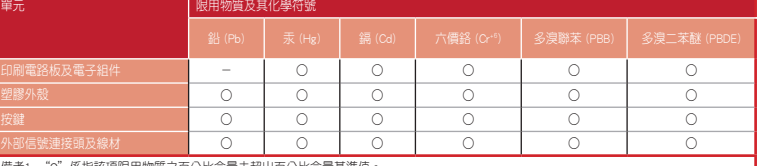

「產品之限用物質含有情況」之相關資訊,請參考下表:

### **UKCA RF Output table (The Radio Equipment Regulations 2017)**

### **CE RED RF Output table (Directive 2014/53/EU)**

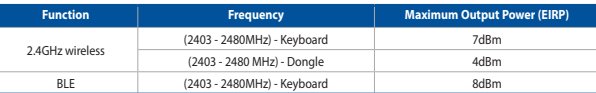

**CE Mark Warning**

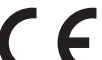

### **Официальное представительство в России**

**Горячая линия Службы технической поддержки в России:** Бесплатный федеральный номер для звонков по России: 8-800-100-2787

Номер для пользователей в Москве: +7(495)231-1999

Время работы: Пн-Пт, 09:00 - 21:00 (по московскому времени)

### **Официальные сайты ASUS в России:**

www.asus.ru www.asus.com/ru/support

Данное устройство соответствует требованиям Технического регламента Таможенного Союза ТР ТС 020/2011<br>Электромагнитная совместимость технических средств утв. решением КТС от 09.12.2011г. №879

### **Simplified UKCA Declaration of Conformity:**

ASUSTek Computer Inc. hereby declares that this device is in compliance with the essential requirements and other relevant provisions of The Radio<br>Equipment Regulations 2017 (S.I. 2017/1206). Full text of UKCA declaration

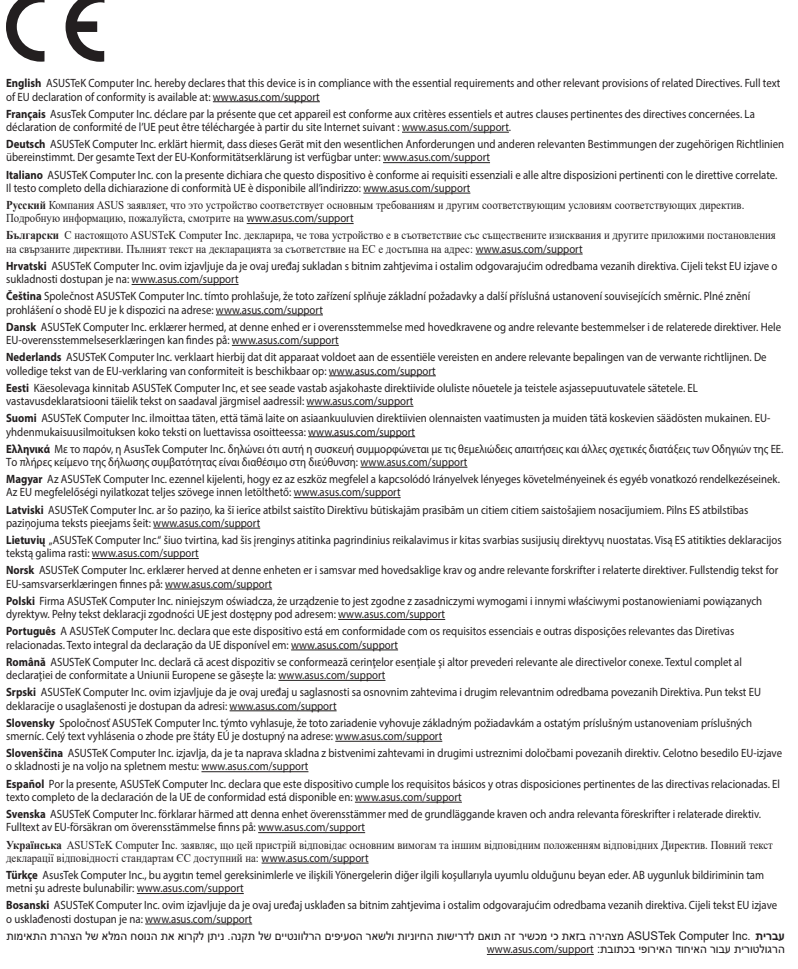

**Safety Guidelines**

安全說明

- 此鍵盤只應在溫度不高於 40°C(104°F)的環境下使用。 - 安裝錯誤型號的電池可能會導致爆炸。

放大器 ),不得擅自更改发射天线;

制、调整及开关等使用方法;

及相关行业主管部门的规定;

(一)本產品符合"微功率短距離無線電發射設備目錄和技術要求"的具體條款和使用場景,採用的天線類型和性能,控

(四)应当承受辐射射频能量的工业、科学及医疗(ISM)应用设备的干扰或其他合法的无线电台(站)干扰;<br>(五)如对其他合法的无线电台(站)产生有害干扰时,应立即停止使用,并采取措施消除干扰后方可继续使用; (六)在航空器内和依据法律法规、国家有关规定、标准划设的射电天文台、气象雷达站、卫星地球站(含测控、测距、 接收、导航站 )等军民用无线电台(站 )、机场等的电磁环境保护区域内使用微功率设备,应当遵守电磁环境保护 Circumstances may arise where because of a default on ASUS part or other liability, you are entitled to recover damages from ASUS. In each suckname, required in the metal of the standard of the standard of the standard of

(八)本產品使用時工作溫度為 0 ~ 45 度,工作電壓 3.4-4.2V。

Keep the device away from liquid, humidity, or moisture. Operate the device only within the specific temperature range of 0°C(32°F) to 40°C(104°F). When<br>the device exceeds the maximum temperature, unplug or switch off the

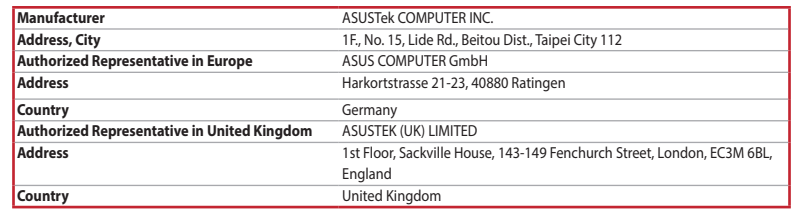

### **Regional notice for Singapore**

This ASUS product complies with IMDA Standards. Complies with IMDA Standards

DB103778

### **France sorting and recycling information**

**Points de collecte sur www.quefairedemesdechets.fr Privilégiez la répara�on ou le don de votre appareil !**

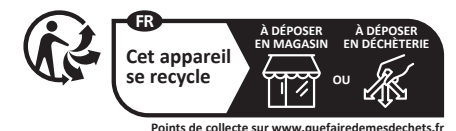